### PHASE FUNCTION MAPPING PROGRAMMING DETAIL

Step 1 - Assign OMIT OVERLAPS A & C to Phase Function 1. Assign OMIT OVERLAP B to Phase Function 2. Assign OMIT OVERLAPS A, B & C to Phase Function 3.

1. From Main Menu select 6 - TIME BASE DATA

2. From TIME BASE DATA Submenu select 9 - PHS

Use Up/Dn Keys to position cursor on NUM 1

TIME BASE PHS FUNC MAPING PHS FUNC SEL(0-OFF/1-0 NUM..P-FUNCT NAME.....123456789 012345 1 PHS-01 MAX # 2 00000000 000000 2 PHS-02 MAX # 2 00000000 000000 3 PHS-03 MAX # 2 00000000 000000 4 PHS-04 MAX # 2 00000000 000000 UP/DOWN TO SCROLL E-EDIT

Use Up/Dn/Left/Right keys to position cursor on NUM 145 and program P-FUNCT 1 as shown.

| 146 OVERLAP B OMIT 011000000 0000000 | SET P-FUNCT 1, 2 & 3 VALUES<br>TO '1' (ON) AS SHOWN<br>FOR OVERLAP A OMIT<br>FOR OVERLAP B OMIT<br>FOR OVERLAP C OMIT |
|--------------------------------------|----------------------------------------------------------------------------------------------------|
|--------------------------------------|----------------------------------------------------------------------------------------------------|

PHASE FUNCTION PROGRAMMING COMPLETE

## PROGRAMMING DETAILS TO CALL ALTERNATE PHASING

To run the Alternate phasing, schedule a Day Plan that calls an Action that is programmed to enable Phase Function 1, 2 or 3.

Actions can be programmed to run free run or call a coordination pattern.

# TIME BASE ACTIONS PROGRAMMING

1. From Main Menu select 6 - TIME BASE DATA

| TIME                    | BASE                                                  | ACTIC          | )N # -                                 |
|-------------------------|-------------------------------------------------------|----------------|----------------------------------------|
| 0:<br>1-2<br>254<br>255 | TN:00<br>=I'COI<br>253=P<br>4=FREI<br>5=FLA<br>DWN TI | NN<br>ATN<br>E | PHS<br>AUX<br>SPC<br>DIM<br>DET<br>DLL |

| ΤΙΜΕ                     | BASE                                                   | ACT                  | ION         | #                                    | *              |
|--------------------------|--------------------------------------------------------|----------------------|-------------|--------------------------------------|----------------|
| 0=<br>1 -2<br>254<br>255 | TN:00<br>=I'COM<br>253=P<br>4=FREM<br>5=FLAS<br>DWN T( | NN<br>ATN<br>E<br>SH | /<br>(<br>[ | PHS<br>AUX<br>SPC<br>DIM<br>DET<br>- | (:<br>):<br>(: |

| TIME                   | BASE                                                       | Α(                    | СТІ | ON | #                               | *             |
|------------------------|------------------------------------------------------------|-----------------------|-----|----|---------------------------------|---------------|
| 0<br>1 – 2<br>25<br>25 | TN:00<br>= I'CO<br>253 = P<br>4 = FRE<br>5 = FLA<br>OWN TO | NN<br>A TI<br>E<br>SH |     |    | PHS<br>AUX<br>SPC<br>DIN<br>DE1 | <:<br>:<br>/: |

\*\*\* Action #(s) are to be determined by the are scheduled to run in Day Plan(s).

| Ele    | С           |
|--------|-------------|
| ELECTR | l           |
| Pi     | re          |
|        | Sup Turspon |

| THIS ELECTRICAL DETAIL IS FOR |  |  |  |
|-------------------------------|--|--|--|
| THE SIGNAL DESIGN: 05-1156    |  |  |  |
| DESIGNED: January 2023        |  |  |  |
| SEALED: 01/03/2023            |  |  |  |
| REVISED: N/A                  |  |  |  |

| ) ( NC   | BEFORE PROCEEDING,    |
|----------|-----------------------|
| 56       | SCROLL THRU ENTIRE    |
| 00       | RANGE OF FUNCTIONS TO |
| 00       | ENSURE ALL P-FUNCT 1  |
| )0<br>)0 | NUM × VALUES ARE SET  |
| r<br>T   | TO 'O' (OFF)          |
|          |                       |

| PROJECT REFERENCE NO. | SHEET NO. |      |
|-----------------------|-----------|------|
| U - 5826              | Sig.      | 10.6 |

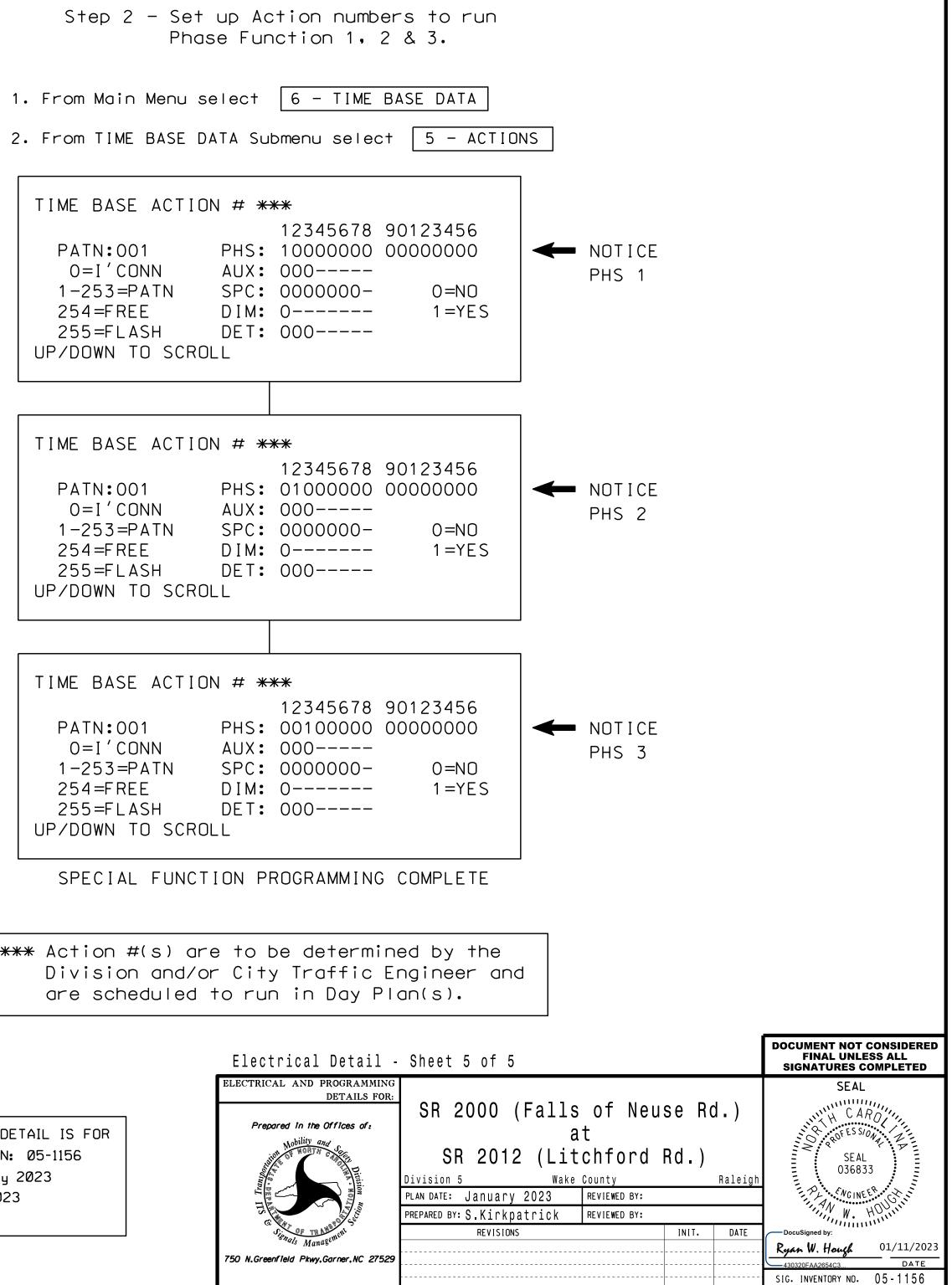